На сайте elibrary выбираем пункты: Авторам->Мои цитирования. Выбираем пункт «Показывать непривязанные ссылки, которые могут принадлежать данному автору». Нажимаем поиск.

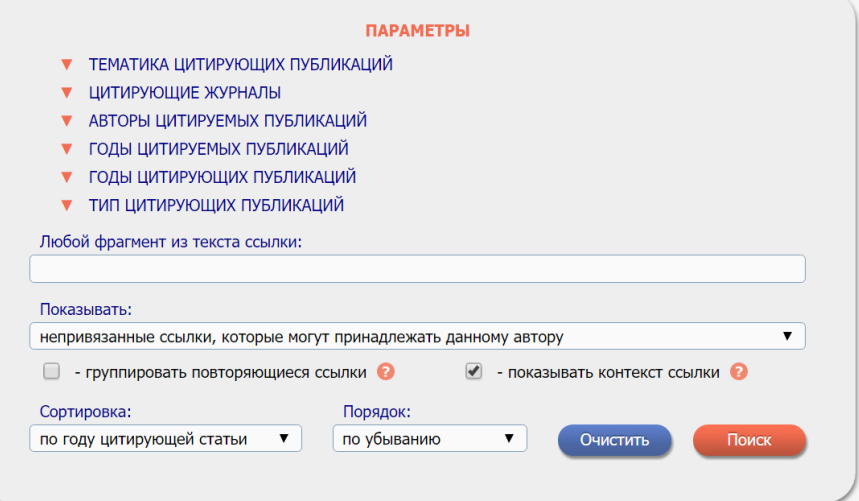

Далее выбираем тематику: Экономика, Экономические науки. И снова нажимаем поиск.

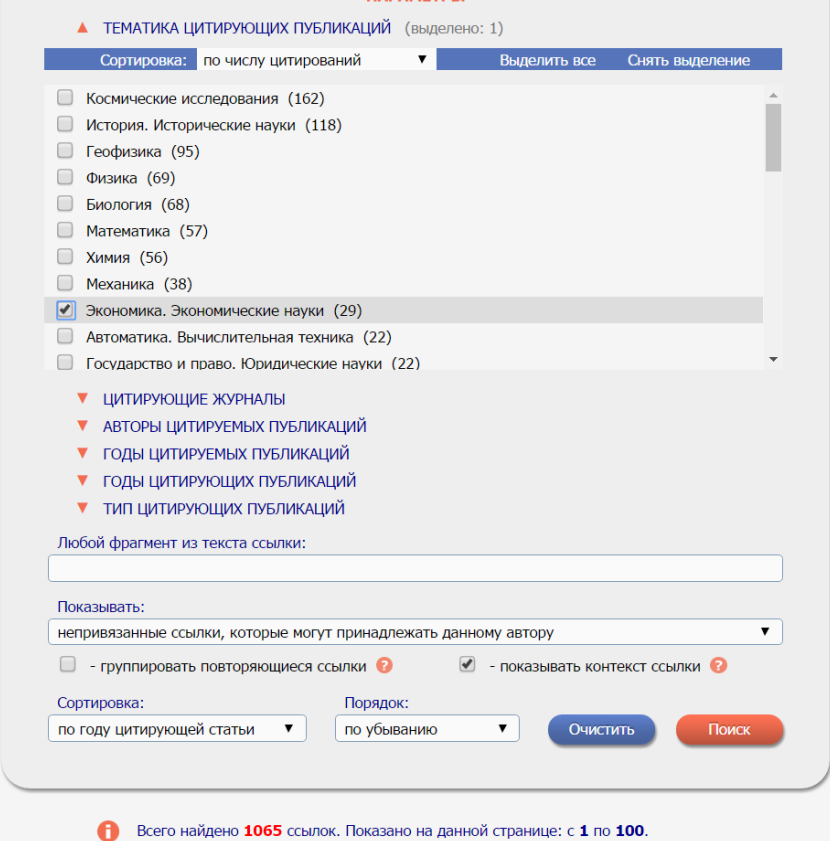

Далее выбираем ссылки на работы, которые являются вашими (по аналогии с процедурой прикрепления публикаций к вашему профилю), и нажимаем «Добавить выделенные публикации в список работ авторов».